Stručná úvodní příručka Gyors üzembe helyezési útmutató Skrócona instrukcja uruchomienia Stručná úvodná príručka

# Latitude 15 3000 Series

# Quick Start Guide

## 1 Connect the power adapter and turn on your computer

Připojte napájecí adaptér a zapněte počítač Csatlakoztassa a hálózati adaptert, és kapcsolja be a számítógépét Podłącz zasilacz i włącz komputer Pripojte sieťový adaptér a zapnite počítač

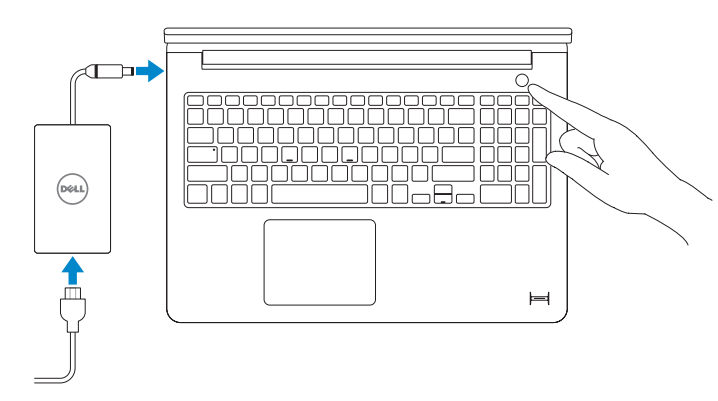

## 2 Finish Windows setup

Dokončete instalaci systému Windows | Fejezze be a Windows beállítását Skonfiguruj system Windows | Dokončite nastavenie systému Windows

### Windows 8

D Wireless

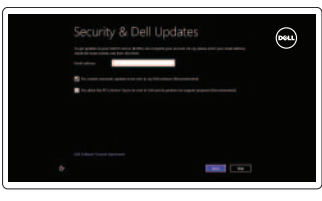

#### Enable security and updates

Povolte zabezpečení a aktualizace Kapcsolja be a számítógép védelmét és a frissítéseket Włącz zabezpieczenia i aktualizacje Povoľte zabezpečenie a aktualizácie

#### Connect to your network

Připojte se k síti Kapcsolódjon a hálózatához Nawiąż połączenie z siecią Pripojte sa k sieti

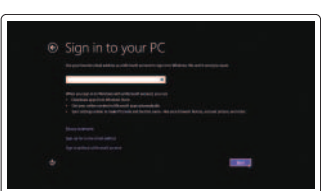

#### Sign in to your Microsoft account or create a local account

Přihlaste se k účtu Microsoft nebo vytvořte místní účet

Jelentkezzen be a Microsoft fiókjába, vagy hozzon létre helyi fiókot Zaloguj się do konta Microsoft albo utwórz konto lokalne

Prihláste sa do konta Microsoft alebo si vytvorte lokálne konto

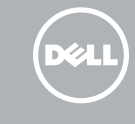

#### Windows 7

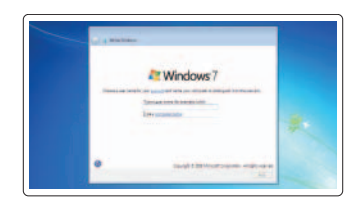

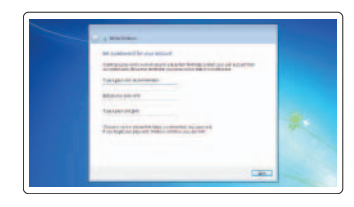

#### Create user name and computer name

Zadejte uživatelské jméno a název počítače Hozzon létre felhasználó nevet és számítógép nevet

Utwórz nazwę użytkownika i nazwę komputera

Vytvorte meno používateľa a názov počítača

#### Set password

Nastavte heslo Állítsa be jelszavát Ustaw hasło Nastavte heslo

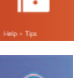

### Enable updates

Povolte aktualizace Engedélyezze a frissítéseket Włącz aktualizacje Povoľte aktualizácie

## 3 Explore resources

Prozkoumejte zdroje | Fedezze fel a forrásokat Zapoznaj się z zasobami | Preskúmajte možnosti

#### Help and Tips

Nápověda a tipy | Súgó és tippek Pomoc i porady | Pomoc a tipy

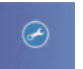

 $\bigcirc$ 

My Dell Můj Dell | Az én Dell számítógépem Mój Dell | Môj Dell

#### Register your computer

Zaregistrujte počítač | Regisztrálja a számítógépét Zarejestruj komputer | Registrácia počítača

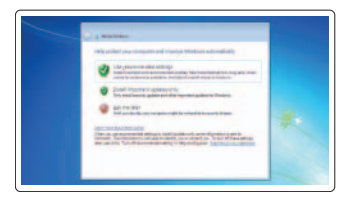

#### NOTE: For more information, see *Owner's Manual* at dell.com/support/manuals .

- **POZNÁMKA:** Další informace naleznete v části *Příručka vlastníka* na webu **dell.com/support/manuals** .
- **MEGJEGYZÉS:** Bővebb információért lásd: A *Tulajdonosi Kézikönyvet* a **dell.com/support/manuals** weboldalon.
- **UWAGA:** Aby uzyskać więcej informacji, zobacz *Podręcznik właściciela* na stronie internetowej **dell.com/support/manuals** .
- **POZNÁMKA:** Ďalšie informácie nájdete v dokumente *Príručka majiteľa* na adrese **dell.com/support/manuals** .

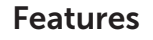

- 1. Microphones
- 2. Camera-status light
- 3. Camera
- 4. Power button
- 5. VGA connector
- 6. Network connector
- 7. HDMI connector
- 8. USB 3.0 connectors (2)
- 9. Headset connector
- 10. Touchpad
- 11. Finger print reader (optional)
- 12. Speakers

## 13. Power-status light

- 14. Battery-status light
- 15. Memory-card reader
- 16. USB 2.0 connector
- 17. Power connector
- 18. Security-cable slot
- 19. Service-tag label

Funkce | Jellemzők | Funkcje | Vlastnosti

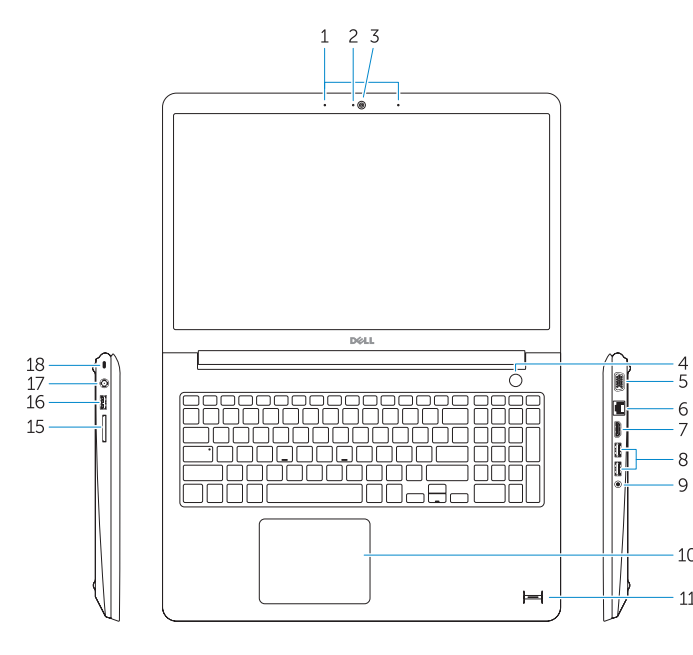

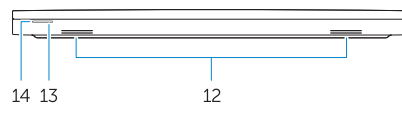

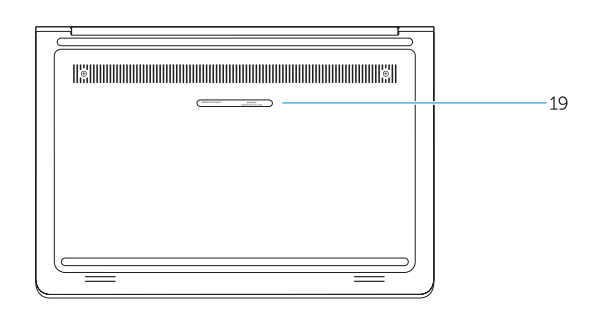

- 1. Mikrofony
- 2. Indikátor stavu kamery
- 3. kamera
- 4. Vypínač
- 5. Konektor VGA
- 6. Síťový konektor
- 7. Konektor HDMI
- 8. Konektory USB 3.0 (2)
- 9. Konektor sluchátek
- 10. Dotyková podložka
- 11. Čtečka otisků prstů (volitelná)
- 12. Reproduktory
- 13. Indikátor stavu napájení
- 14. Indikátor stavu baterie
- 15. Čtečka paměťových karet
- 16. Konektor USB 2.0
- 17. Konektor napájení
- 18. Slot bezpečnostního kabelu
- 19. Servisní štítek

- 1. Mikrofonok
- 2. Kamera állapot jelzőfény
- 3. Kamera
- 4. Bekapcsológomb
- 5. VGA csatlakozó
- 6. Hálózati csatlakozó
- 7. HDMI csatlakozó
- 8. USB 3.0 csatlakozók (2 db)
- 9. Fejhallgató csatlakozó
- 10. Érintőpad
- 11. Ujjlenyomat-olvasó (opcionális)
- 12. Hangszórók
- 13. Bekapcsolás állapot jelzőfény
- 14. Akkumulátor állapot jelzőfény
- 
- 
- 17. Tápcsatlakozó
- 
- 19. Szervizcímke
- 
- 15. Memóriakártya-olvasó
- 16. USB 2.0 csatlakozó
- 
- 
- 
- -
- -
- -
- 
- 
- 
- 
- 
- 
- 18. Biztonsági kábel foglalata
- 
- 1. Mikrofony
- 2. Lampka stanu kamery
- 3. Kamera
- 4. Przycisk zasilania
- 5. Złącze VGA
- 6. Złącze sieciowe
- 7. Złącze HDMI
- 8. Złącza USB 3.0 (2)
- 9. Złącze zestawu słuchawkowego
- 10. Tabliczka dotykowa
- 11. Czytnik linii papilarnych (opcjonalny)
- 12. Głośniki
- 13. Lampka stanu zasilania
- 14. Lampka stanu akumulatora
- 15. Czytnik kart pamięci
- 16. Złącze USB 2.0
- 17. Złącze zasilania
- 18. Gniazdo linki antykradzieżowej
- 19. Etykieta ze znacznikiem serwisowym

- 1. Mikrofóny
- 2. Kontrolka stavu kamery
- 3. Kamera
- 4. Tlačidlo napájania
- 5. Konektor VGA
- 6. Sieťový konektor
- 7. Konektor HDMI
- 8. Konektory USB 3.0 (2)
- 9. Konektor náhlavnej súpravy
- 10. Dotyková plocha
- 11. Snímač odtlačkov prstov (voliteľný)
- 12. Reproduktory
- 13. Kontrolka stavu napájania
- 14. Kontrolka stavu batérie
- 15. Čítačka pamäťových kariet
- 16. Konektor USB 2.0
- 17. Konektor napájania
- 18. Otvor pre bezpečnostný kábel
- 19. Etiketa servisného štítka

#### Product support and manuals

Podpora produktu a příručky Terméktámogatás és kézikönyvek Pomoc techniczna i podręczniki Podpora a manuály k produktu

dell.com/support dell.com/support/manuals

#### Contact Dell

Kontaktujte společnost Dell Kérjen segítséget a Dell szakembereitől Kontakt z firmą Dell Kontaktujte Dell

dell.com/contactdell

#### Regulatory and safety

Regulace a bezpečnost Szabályozások és biztonság Przepisy i bezpieczeństwo Zákonom vyžadované a bezpečnostné informácie

dell.com/regulatory\_compliance

#### Regulatory model

Směrnicový model | Szabályozó modell Model | Regulačný model

P38F

#### Regulatory type

Regulační typ | Szabályozó típus Typ | Regulačný typ

P38F001

#### Computer model

Model počítače | Számítógép modell Model komputera | Model počítača

Latitude 15-3550

© 2014 Dell Inc. © 2014 Microsoft Corporation.

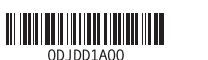

Printed in China. Printed on recycled paper. 2014-06